## Funktionsbeschreibung der pt-200 Version x.55

(c) Presence Technology GmbH+Co.KG

13. Januar 2003

# **Inhaltsverzeichnis**

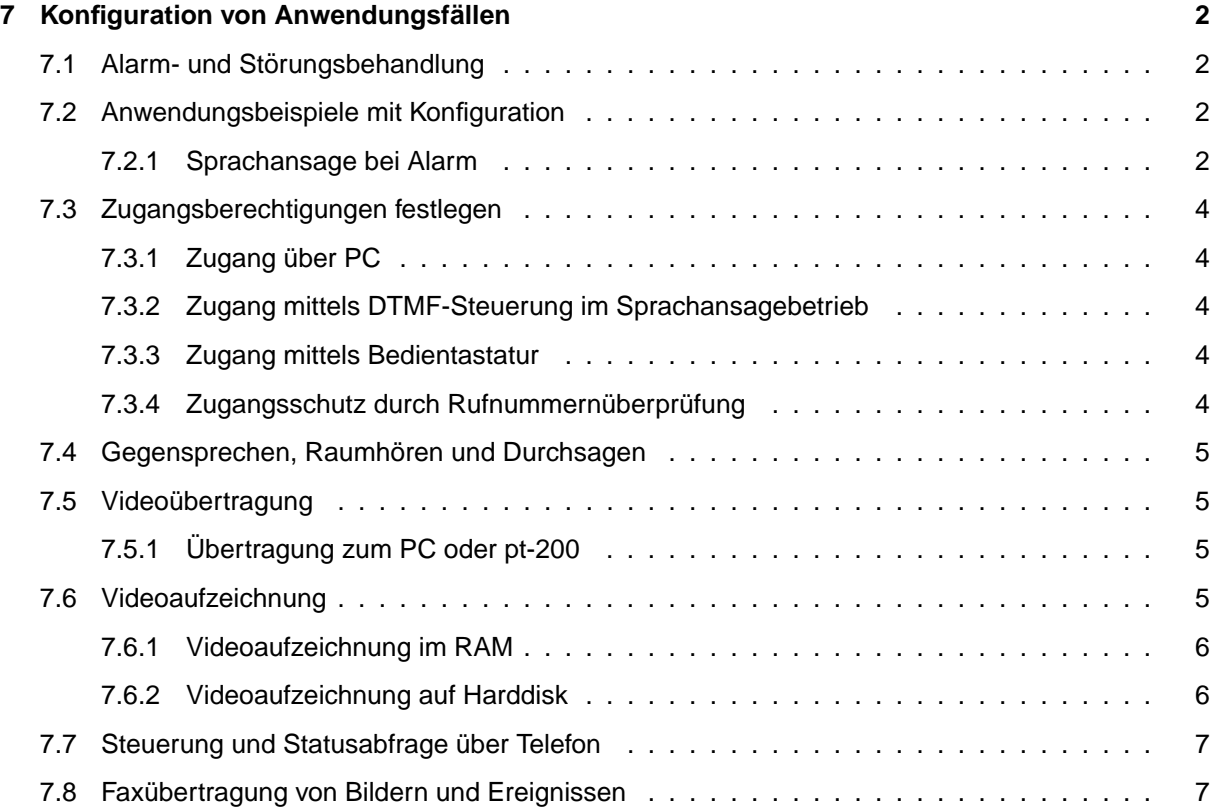

## <span id="page-2-0"></span>**Kapitel 7**

## **Konfiguration von Anwendungsfällen**

## <span id="page-2-1"></span>**7.1 Alarm- und Störungsbehandlung**

Die pt-200 zeichnet sich durch eine sehr flexible Alarmierungs- und Störungsmeldung und -behandlung aus. Dazu gehört eine Alarmierungs-Wiederholung und Alarmierung über verschiedene Alarmierungswege in sequentieller und zum Teil paralleler Abfolge.

## <span id="page-2-2"></span>**7.2 Anwendungsbeispiele mit Konfiguration**

#### <span id="page-2-3"></span>**7.2.1 Sprachansage bei Alarm**

Anwendung:

Bei Auslösen eines Melders an einer Alarmlinie wird ein (Mobil-)Telefon angerufen und ein vorher aufgesprochener Ansagetext wiedergegeben. Drei Versuche im Abstand von 2 Minuten werden durchgefuhrt. ¨ Der Angerufene hat dann die Möglichkeit sich mittels PC und ptWin-Bediensoftware die Bilder bzw. Bildaufzeichnung anzusehen.

Voraussetzung:

- Die Anlage muss uber ISDN mit dem Telefonetz verbunden sein. Ein Modem am analogen Tele- ¨ fonnetz reicht nicht aus.
- Zum Aufsprechen der Ansage benötigen sie ein tonwahlfähiges (MFV/DTMF) Telefon (kein Mobiltelefon wegen der Störgeräusche bei der Aufnahme). Die Anlage muss am Telefonnetz angeschlossen sein. Ein Aufsprechen über das eingebaute Mikrofon ist nicht möglich.
- Der Melder für die Alarmlinie muss einen potentialfreien Öffner-Kontakt (bei entsprechender Konfiguration auch Schliesserkontakt) besitzen. Falls der Melder aus der pt-200 versorgt wird, darf die Stromaufnahme aller Melder 0.1A/12VDC nicht überschreiten.

#### Konfiguration:

In das **Einstellungen**-Menue gelangen sie durch die Rechts/Links Cursor-Tasten. Innerhalb einer Menue-Ebene wählen sie die mit den Cursor Rechts/Links Tasten den Menue-Punkt aus und bestätigen mit der Enter-Taste. Dadurch gelangen sie in ein Editierfeld oder in die nächste Menueebene.

• Einstellung der MSN Falls noch nicht erfolgt, fuhren sie die Kurzkonfiguration durch, so dass die ¨ MSN des Gerates (ISDN1-MSN, d.h. die Rufnummer ohne Vorwahl) eingestellt ist. An Telefonan- ¨ lagen kann die MSN auch die Durchwahl des Anschlusses sein. Die MSN für Voice (Sprachansage) und Videoübertragung ist immer identisch. In der Voreinstellung ist dies MSN ISDN1. Unter Einstellungen/Zugangsdaten/MSNEAZ für ISDN können sie alternativ zur Kurzkonfiguration die MSN für Sprachansagen einstellen.

• Sprachansage aufzeichnen Die Sprachansagen werden im batteriegepufferten RAM gespeichert. Eine vollgeladene Batterie kann den Speicherinhalt ca. 2-3 Wochen erhalten. Pro Sekunde Sprachaufzeichnung werden 8kByte RAM benötigt. Das Gerät besitzt eine RAM- Ausstattung von 512kByte. Ca. 64kB davon werden für das System benötigt. 64kByte sind für Sprachaufzeichnungen voreingestellt (d.h. 8 Sekunden in der Voreinstellung). Der Rest ist für Videoaufzeichnung reserviert.

Die Grösse des Speichers für Sprachaufzeichnung kann in 128kByte Schritten eingestellt werden: **Einstellungen/Initialisieren/Speicheraufteilung**. Editieren sie die Zuweisung der 128kByte-Speicherblocke mit der Select-Taste auf A und Speichern sie die Einstellungen mit der ¨ Enter-Taste.

Rufen sie mit einem Telefon die pt-200 an (unter der eingestellten MSN fur die Sprachaufzeich- ¨ nung). Das Gerät nimmt den Anruf nach ca. 10 Sekunden an. Im Display sehen sie den ankommenden Anruf (RING/VOICE), ggf. mit der Rufnummer des anrufenden Telefons. Nachdem sie einen Beep-Ton hören geben sie an die #-Taste am Telefon ein, damit sie in das Voice- DTMF-Menue gelangen (Wird durch einen Beep-Ton bestätigt).

Hier geben sie die Tastenfolge 341# ein, um den Ansagetext für Slot 1 aufzusprechen. Die Aufzeichnung wird automatisch beendet, wenn eine Sekunde Stille erkannt wird oder die Verbindung getrennt wird. Achten sie also darauf, dass sie beim Aufsprechen keine Hintergrundgeräusche haben. Falls sie einen Fehler gemacht haben, können sie die Ansage erneut aufzeichnen, indem sie die Tastenfolge 341# erneut eingeben und dann aufsprechen. Um Speicherplatz zu schaffen für eine neue Ansage, kann es erforderlich sein, alle Sprachansagen mit der Tastenfolge 32999# zu löschen.

Berücksichtigen sie die maximale Sprachdauer (z.B. 8 Sekunden).

• Zuordnen der Meldelinie zur Alarmaktion Da der Melder an die Klemmen für die Linie 1 angeschlossen ist, ordnen sie nun unter **Einstellungen/Alarm/Störung/Linie 1/Aktion** die Alarmaktion 1 für diesem Melder zu.

Falls der Melder einen Schliesser-Kontakt hat (d.h. im Ruhezustand die Meldelinie unterbrochen ist), konfigurieren sie Alarm bei Verbindung unter Einstellungen/Alarm/Störung/Linie **1/Kontakt-Typ NC/NO**.

Ausserdem sollten sie unter **Einstellungen/Alarm/Storung/Linie 1/Zeit ¨ f.automatisch löschen** eine Zeit von z.B. einer Stunde (0d 1h 0m 0.0s) einstellen, damit, falls kein Alarmanruf an ein Telefon erfolgreich ist, die Anlage erneut einen Alarm melden kann.

• Zuordnung der Sprachansage zur Alarmaktion 1 Sie haben zuvor eingestellt, dass der Melder an Linie 1 der die Alarmaktion 1 startet. Nun wird eingestellt, was dann passiert:

Unter **Einstellungen/Alarmaktionen/Alarmaktion:1/Anruf-Ziel** stellen sie mit den +/- Tasten den Anruf-Typ auf **VOICE**. Mit der Cursor down Taste wechseln sie in das Rufnummernfeld und geben die Zielrufnummer ein.

Nachdem sie mit der Enter-Taste die Eingaben bestatigt haben, wechseln sie mit der Cursor ¨ Rechts-Taste in den Menue-Punkt **Alarm-Parameter**. Hier geben sie den Text S1C0 ein, damit der Ansagetext aus Slot 1 wiedergegeben und der Alarm nach Entgegennahme der Verbindung gelöscht wird. Die Großbuchstaben wählen sie mit der Select-Taste und den Cursor rauf/runter Tasten. Die Ziffern geben sie direkt über die Zifferntastatur ein. Auch diese Eingabe bestätigen sie mit Enter.

Da eine Wiederholung des Anrufs erfolgen soll, falls keine Verbindung aufgebaut wurde, gehen sie in den Menue-Punkt **Einstellungen/Alarmaktionen/Alarmaktion:1/Fehlerbehandlung**. Dort stellen sie mit den Cursor- und Zifferntasten 3Wdh nach 60s sonst - ein. Dadurch wird dreimal versucht, die Rufnummer anzuwahlen. Zwischen den Anrufversuchen wird 1 Minute gewartet. Nach drei ¨ erfolglosen Anwahlversuchen bleibt der Alarm bis zum automatischen Löschen bestehen.

• Einstellungen Speichern Vergessen sie nicht, nach Änderungen die Einstellungen dauerhaft zu Speichern, damit sie nach dem Ausschalten des Gerätes noch vorhanden sind.

## <span id="page-4-0"></span>**7.3 Zugangsberechtigungen festlegen**

#### <span id="page-4-1"></span>**7.3.1 Zugang über PC**

Die Berechtigung für Zugang mittels PC über Modem oder ISDN wird über das Zugangspassword unter **Einstellungen/Zugangsdaten/Zugangspasswort** bzw. **Konfiguration/Zugangsdaten/Zugriffserlaubnis** festgelegt. Die Konfigurationserlaubnis wird entsprechend unter **. . . /Config-Password** bzw. **. . . /Konfigurationserlaubnis** festgelegt.

#### <span id="page-4-2"></span>**7.3.2 Zugang mittels DTMF-Steuerung im Sprachansagebetrieb**

Die Bedienung der pt-200 mittels Telefontastatur und DTMF-Steuercodes ist nur möglich, wenn folgende Bedingungen erfüllt sind:

- Die ankommende Rufnummer des Anrufers in der Liste der akzeptieren Rufnummern eingetragen ist.
- Der Rufannahmemodus für Sprachansage/DTMF-Anruf A2 eingeschaltetet ist.
- Die DTMF-Zugangsauthorisierung P1 bis P3 eingeschaltet ist oder die DTMF-Authorisierung P0 eingeschaltet ist und die richtige DTMF-PIN auf der Telefontastatur eingegeben wurde. Die PIN wird unter **Einstellungen/Zugangsdaten/DTMF-Konfig. PIN** festgelegt. Je nach Steuerkommando (Abfrage, Steuerung, Konfiguration) muss auf der Telefontastatur eine unterschiedlich lange (Teil-) PIN eingegeben werden. Die PIN kann bis zu acht Ziffern enthalten.

#### <span id="page-4-3"></span>**7.3.3 Zugang mittels Bedientastatur**

Eine Bedienung der pt-200 über die Bedientastatur ist nur möglich, solange keine PIN für die Vor-Ort-Konfiguration eingegeben wurde. Die PIN muß vierstellig sein. Wird eine PIN von 0000 festgelegt, so ist keine PIN-Eingabe bei Vor-Ort-Installation notwendig. Zur Sicherheit muß bei Änderung der PIN zuvor die letzte eingestellte PIN eingegeben werden, bevor sie geändert werden kann.

Ist eine PIN eingestellt, so ist nicht nur der Zugang zu den Konfigurations- Menues gesperrt, sondern auch das Löschen von Alarmen, sowie das Scharf/Unscharf- Schalten direkt am Gerät. Die "Notruf-Taste" 0 ist nicht gesperrt.

Nach korrekter Eingabe einer PIN auf der Tastatur, bleibt der Tastatur-Zugang 5 Minuten lang freigegeben, ohne daß erneut die PIN eingegeben werden muss. Nach einem Neustart des Gerätes ist die Tastatur dann wieder gesperrt.

#### <span id="page-4-4"></span>**7.3.4 Zugangsschutz durch Rufnummernüberprüfung**

Ein weitergehender Zugangsschutz besteht uber die Eintragungen in der Liste der akzeptierten ankom- ¨ menden Rufnummern. Dazu wird für ausgewählte Übertragungstypen (ISDN, Telefonie, etc.) kein ∗ (was soviel bedeutet, wie "alle Anrufer akzeptieren") in das Rufnummernfeld eingetragen, sondern eine Rufnummer bzw. Teilrufnummer des akzeptierten Anrufers. Voraussetzung ist naturlich, daß der Anrufer ¨ anhand seiner Rufnummer identifiziert werden kann, was bei Modem-Anrufern und Fax-Anrufern i.d.R. nicht möglich ist. Sprachanrufer aus dem analogen Festnetz sollten die Rufnummernübermittlung (CLIP) an den Anrufer freigeschaltet haben.

Die in dieser Liste angegebenen Parameter werden bei der Rufannahme berücksichtigt. Die Bedeutung der Parameter-Optionen ist abhängig vom Übertragungstyp und kann z.B. veranlassen, daß das Licht bei Verbindung eingeschaltet wird, oder von welchem Mikrofonkanal die Übertragung der Audiodaten erfolgen soll.

## <span id="page-5-0"></span>**7.4 Gegensprechen, Raumhören und Durchsagen**

Die pt-200 kann Anrufe an ein Telefon tätigen, bzw. Anrufe aus dem Telefonnetz entgegennehmen. Dabei ist es möglich, Durchsagen über einen angeschlossenen oder eingebauten Lautsprecher zu machen, bzw. bei Erlaubnis, über angeschlossene Mikrofone in den Raum zu hören.

Die Mikrofon-Einstellungen für abgehende Rufe, bzw. Freigaben für ankommende Rufe sind abhängig von der Uhrzeit und Rufnummer einstellbar.

Falls die Audio-Übertragung im Alarmfall vor einer anderen Datenübertragungsverbindung aufgebaut wird, ist auch die gleichzeitige Übertragung von Ton und Daten möglich. Dazu muss in den Alarmaktions-Parametern der Audio/Telefonie- Übertragung der Wähl-Timeout mit T- abgeschaltet werden. In diesem Fall wird nicht mehr darauf gewartet, daß die angerufenen Gegenstelle den Ruf annimmt.

## <span id="page-5-1"></span>**7.5 Videoübertragung**

#### <span id="page-5-2"></span>**7.5.1 Ubertragung zum PC oder pt-200 ¨**

Die Bildübertragung zwischen PC und pt-200 kann über Modem oder ISDN-Verbindung (X.75-Protokoll) erfolgen. Im ptWin-Bediensoftware Benutzerhandbuch finden Sie weitere Hinweise wie eine Bildverbindung zur pt-200 aufgebaut wird.

Die pt-200 kann eine Bildverbindung (z.B. im Alarmfall) eigenständig zu einem PC aufbauen. Falls eine Alarmierung vorliegt, wird das unter **Einstellungen/Alarm/Storung/Linie/Zugeordnete Ka- ¨ meras** eingestellte Kamerabild zum Empfänger übertragen. Die unter **Einstellungen/Kamera/...** eingestellten Parameter (Farbe, Helligkeit, Kompressionsverfahren, Auflösung etc.) werden bei der Bildübertragung berücksichtigt.

Die Verbindung wird entweder manuell am PC oder durch Ablauf eines am PC oder der pt-200 voreingestellten Timeouts (Max.Verbindungsdauer) beendet.

## <span id="page-5-3"></span>**7.6 Videoaufzeichnung**

Die pt-200 kann auch als Bildspeichersystem eingesetzt werden. Dazu werden in konfigurierbaren Zeitabständen Bilder von den Videoquellen aufgenommen und auf Massenspeichermedien abgelegt.

Einstellbar sind bei der Aufzeichnung:

- Das zur Speicherung zu verwendende Massenspeichermedium.
- Der Zeitabstand zwischen zwei Bildspeichervorgängen (Intervall).
- Der maximale Zeit zwischen zwei Vollbildern, die als Startbild für die folgenden Differenzbilder dienen (Intraframe-Intervall).
- Das Zeitfenster in dem aufgezeichnet werden soll (Wochentage, Zeit).
- Die Dauer der Aufzeichnung nach einem an Alarmereignis, das mit der Videoquelle in assoziert ist (Siehe Einstellungen/Alarm/Störung/Linien/Zugeordnete Kameras oder Kon**figuration/Alarmlinien/Störung/Kameras.**
- Die Videoeingänge die zur Aufzeichnung verwendet werden mit ihren eingestellten Helligkeits-/Kontrast/. . . Einstellungen.

Die Einstellungen können unter **Einstellungen/Kameras...** oder **Konfigurati**on/Videoparameter/Bildaufzeichnung geändert werden.

Nach einem Alarmereignis kann die Aufzeichnung zeitverzögert angehalten werden. Nach einem permanenten Fehler des Aufzeichnungsmediums wird die Aufzeichnung angehalten. In der ptWin-Bediensoftware bzw. unter **Konfiguration/Videoparameter/Bildaufzeichnung** kann die Aufzeichnung wieder gestartet werden.

Das Umschalten zwischen mehreren nicht synchronisierten Videoquellen benötigt einige Zeit, damit die PLL des Framegrabbers sich synchronieren und ein stabiles Bild liefern kann. Daruber hinaus wird ¨ bei der Umschaltung ein neuer Helligkeits- und Weißabgleich durchgeführt. In dieser Zeitspanne von einigen Sekunden aufgenommene Bilder können eine schlechte Bildqualität aufweisen, d.h. sollte nur von einer Videoquelle oder mit größeren Intervallen von mehreren Videoquellen aufgezeichnet werden. Jede Umschaltung der Videoquelle impliziert auch, daß das nächste Bild als Vollbild aufgezeichnet wird. wodurch der Speicherverbrauch stark ansteigt.

#### <span id="page-6-0"></span>**7.6.1 Videoaufzeichnung im RAM**

Voraussetzung zur Aufzeichnung in den eingebauten Videospeicher der pt-200 ist die Freigabe des batteriegepufferten Erweiterungsspeichers zur Bildaufzeichnung (Siehe **Konfiguration/System/Speicheraufteilung** bzw. **Einstellungen/Verschiedenes/Speicheraufteilung**). Ob genügend Erweiterungsspeicher installiert ist, erfahren sie auch an dieser Stelle.

Die Aufzeichung in den eingebauten Speicher ist die schnellste Art der Bildspeicherung, und für kurze Sequenzen und einzelne Vollbilder ("Schnappschusse") geeignet. Dieser Speicher wird als Ringspeicher ¨ verwaltet, in dem neuere Bilder die ältesten überschreiben.

Aufgrund des begrenzten Speichers ist je nach Einsatz zu prufen, ob die Zeit zwischen zwei Differenzbil- ¨ dern ("Sekunden zwischen Vollbildern" oder "Intraframe-Intervall") eher klein ist und weniger Bildverlust durch Überschreiben gewünscht wird (bei gleichzeitig kleinerer Bildanzahl im Speicher) oder ob die Sequenzlänge eher groß ist und die Bildanzahl im Speicher vergrößert wird (bei Überschreiben längerer Sequenzen von Differenzbildern durch ein Vollbild).

Zur Kalkulation mögen folgende Größenabschätzungen dienen: Ein durchnittliches farbiges QCIF-Vollbild belegt ca. 20kB. Ein CIF-Farbvollbild belegt ca.50kB. Für die Differenzbildgröße wird 3kB angenommen. Bei Aufzeichnungintervall von 1s und 60s zwischen zwei Vollbildern und 384kB Bildspeicher passt nur eine Sequenz von 60 Bildern komplett in den Speicher. Wird mit QCIF (192x144) aufgezeichnet und die Differenzbildgroße ist 2kB mit 1s Aufzeichnungsintervall bei 20s zwischen zwei Vollbildern ¨ (gleiche Speichergröße vorausgesetzt), passen immer zwei vollständige Sequenzen in das RAM.

Der Übertragung und Ansicht der Bilder erfolgt mit der ptWin-Bediensoftware.

#### <span id="page-6-1"></span>**7.6.2 Videoaufzeichnung auf Harddisk**

Voraussetzung zur Aufzeichnung auf die an der Parallel-Schnittstelle angeschlossene Harddisk ist die Freigabe des Parallel-Ports für Harddisk-Betrieb (Siehe Konfiguration/System/Parallel Inter**face** bzw. **Einstellungen/Verschiedenes/Parallelport-Nutzung**). Die Harddisk muß mit dem Menuepunkt **Einstellungen/Verschiedenes/Harddisk-Formatieren** vor der ersten Benutzung als Bildspeicher formatiert werden.

Die Harddisk wird als Ringspeicher verwaltet. Die ältesten Bilder werden durch die neuesten überschrieben. Die Aufzeichnungsdauer von einer Videoquelle mit 1-2s Aufzeichnungsintervall und 60s zwischen zwei Vollbildern liegt bei mehreren Wochen, ohne daß Bilder überschrieben werden.

Zur Kalkulation mögen folgende Größenabschätzungen dienen: Ein durchnittliches farbiges QCIF-Vollbild belegt ca. 20kB. Ein CIF-Farbvollbild belegt ca. 50kB. Jeweils ein Vollbild mit allen folgenden Differenzbildern wird als Sequenz in eine Datei auf der Harddisk geschrieben. Je nach Festplattengröße belegt die Datei auf der Festplatte ein vielfaches von 32KB (1-2GB HD), 64KB (2.1-4GB HD) oder 128KB (ab 4.1GB HD) Berücksichtigen Sie bei einer Kalkulation der Platzanforderungen, dass eine Seguenz auf 50KB Vollbild und 60s Differenzbildern 'a 0.1KB auf einer 8GB Harddisk genausoviel Platz benötigt, wie eine Sequenz aus 50KB Vollbild mit 120s Diffenzbildern 'a 1KB.

Der Übertragung und Ansicht der Bilder erfolgt mit der ptWin-Bediensoftware.

## <span id="page-7-0"></span>**7.7 Steuerung und Statusabfrage über Telefon**

Die pt-200 erlaubt zur Alarmierung den Anruf eines Telefons und die Durchsage vorher aufgezeichneter Texte. Dieser Modus ist einem Automatischen Wähl- und Ansagegerät (AWUG/AWAG) vergleichbar. Zur Sprachalarmierung kann z.B. ein Mobiltelefon angerufen werden.

Ausserdem ist es möglich, einige Funktionen der pt-200 während einer Sprachansageverbindung mittels MFV (Mehr Frequenz Verfahren)-Tönen zu schalten. So ist z.B. das Scharf/Unscharf-Schalten oder das Aktivieren eines Relais möglich.

Unter Konfiguration sollten sie unter **Einstellungen/Zugangsdaten/Akzeptierte Anrufer** festlegen, von welchen Rufnummern aus die Konfiguration möglich ist und ob eine PIN-Eingabe verlangt wird.

Die Bedienung mittels tonwahlfähigem Telefon ist unter Bedienung mit Telefontastatur beschrieben.

## <span id="page-7-1"></span>**7.8 Faxübertragung von Bildern und Ereignissen**

Falls an der pt-200 ein externes Fax-Modem (über die RS232-Schnittstelle) angeschlossen ist, lassen sich Bilder der angeschlossenen Videokameras an ein Faxgerät übertragen. Die Übertragung der gespeicherten Ereignisliste ist ebenfalls möglich. Die Faxübertragung kann durch einen Alarm ausgelöst werden, oder durch Fax-Polling von einem Fax-Gerät initiert werden.

Die Übertragungsdauer eines Bildes liegt zwischen 30 und 120 Sekunden.

Während der Fax-Übertragung kann keine weitere Aktivität (Alarmierung etc.) im Gerät stattfinden!